# I am a new Reservation Agent - How do I get started?

Use the following article links to learn about common Reservation Agent tasks and functions in RoomKeyPMS

## Login

Use the following articles to learn more about managing a RoomKeyPMS Login:

- How to Log into the PMS
- How to Change my Password
- How to Reset a Clerk ID Password for a User

# **Create & Manage Reservations**

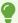

**PMS Shortcut Keys** 

Use the following articles to learn more about reservation management functions in RoomKeyPMS:

#### Create

- How to Create a Reservation for an Individual Guest
- How to Create a Reservation for a Corporate Guest
- How to Create a Reservation for a Group Guest
- How to View a Room Type & Rate Description during the Reservation Process
- How to Assign a Room Number during the Reservation Process
- How to Email a Reservation Confirmation or Cancellation Confirmation

#### Manage

- How to Search for a Guest Reservation
- How to Copy a Reservation
- How to Modify a Reservation
- How to Cancel a Reservation
- How to Post a Deposit

#### **Additional Reservation Management Functions**

- How to Create a Reservation for a Wholesaler Guest
- How to Create a Reservation using Overbooking Limits
- Wait List Reservations
- How to Override a Rate
- How to Overbook a Room Type
- How to Reinstate a Reservation
- How to add a Second Address to a Guest Reservation
- How to Book a Reservation with Multiple Rates
- How to use the Tape Chart in your PMS

# **Managing Reports**

Use the following articles to learn more about common Reservation reports in RoomKeyPMS:

- Property Dashboard (F1)
  - Property Dashboard Reports
- How to use the Inventory Calendar (F12)
- Print Guest Notes Report
- Cancellation and Early Check out by Reason
- Rate Restriction Override Report
- Rate Override/Variance Report
- Reservations by Client Type
- Reservation by Source of Business

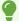

Accessing RoomKeyPMS requires an internet connection. If your internet goes down, you can use the <u>Smart File Backup</u> button from the Login Page to access emergency reporting

### Click Here to Access More Getting Started Articles

- Lam a new Front Desk Agent How do I get started?
- I am a new Night Auditor How do I get started?